?

?

On considère les fonctions *f* et *g* définies sur [ -10 ; 10 ] par :

- $f(x) = x^2 + 3x 3$  et  $g(x) = -x^2 + x + 5$ .
	- 1) Déterminer les intersections de la courbe *Cf* et des axes du repère.
	- 2) Déterminer graphiquement la solution positive de  $f(x) = 6$ .
	- 3) Déterminer les graphiquement les solutions de l'équation  $f(x) = g(x)$ .
	- 4) Déterminer l'abscisse du maximum de *g* sur [ 10 , 10 ]*.*

#### **Saisir les fonctions f et g et représenter f seulement.**

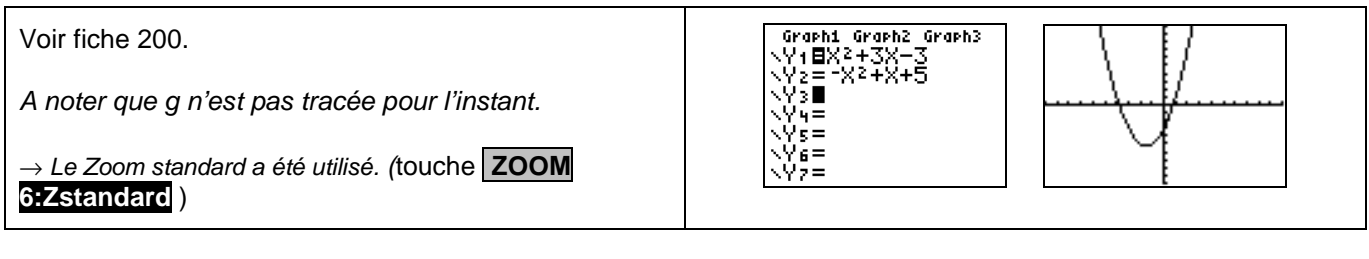

### **Question 1) Parcourir la courbe**

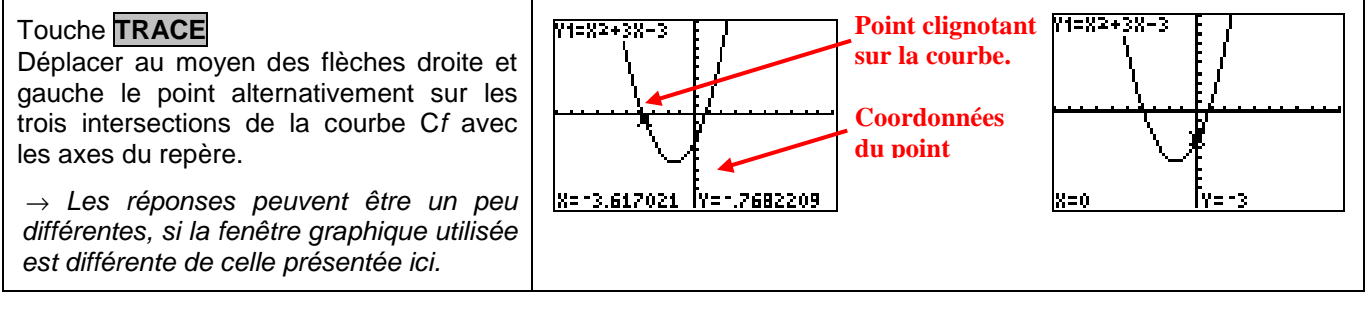

## **Question 2)** Résolution approchée de  $f(x) = 6$  (à l'aide de la table de valeurs)

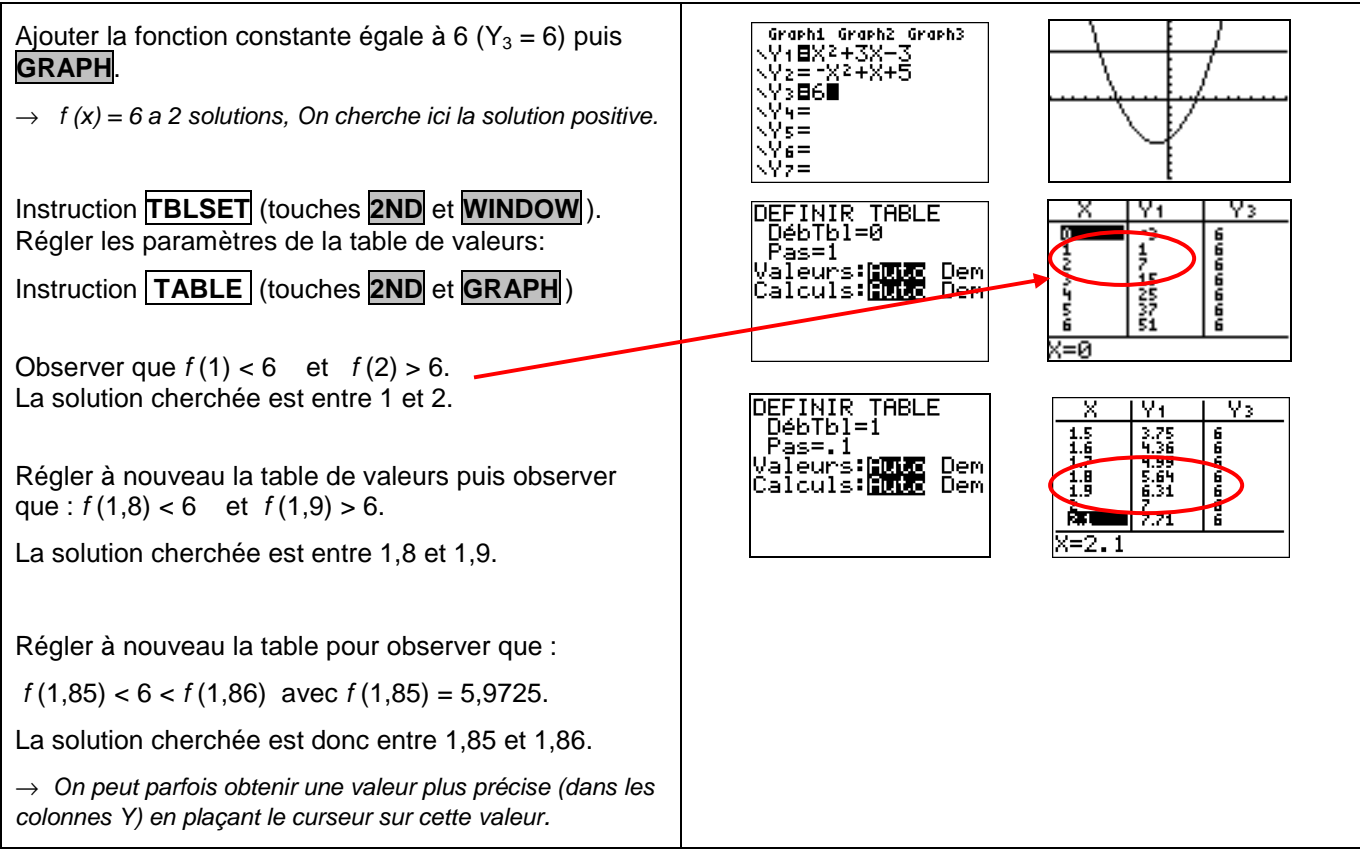

## **Question 3)** Résolution approchée de  $f(x) = g(x)$  (à l'aide de l'instruction intersect).

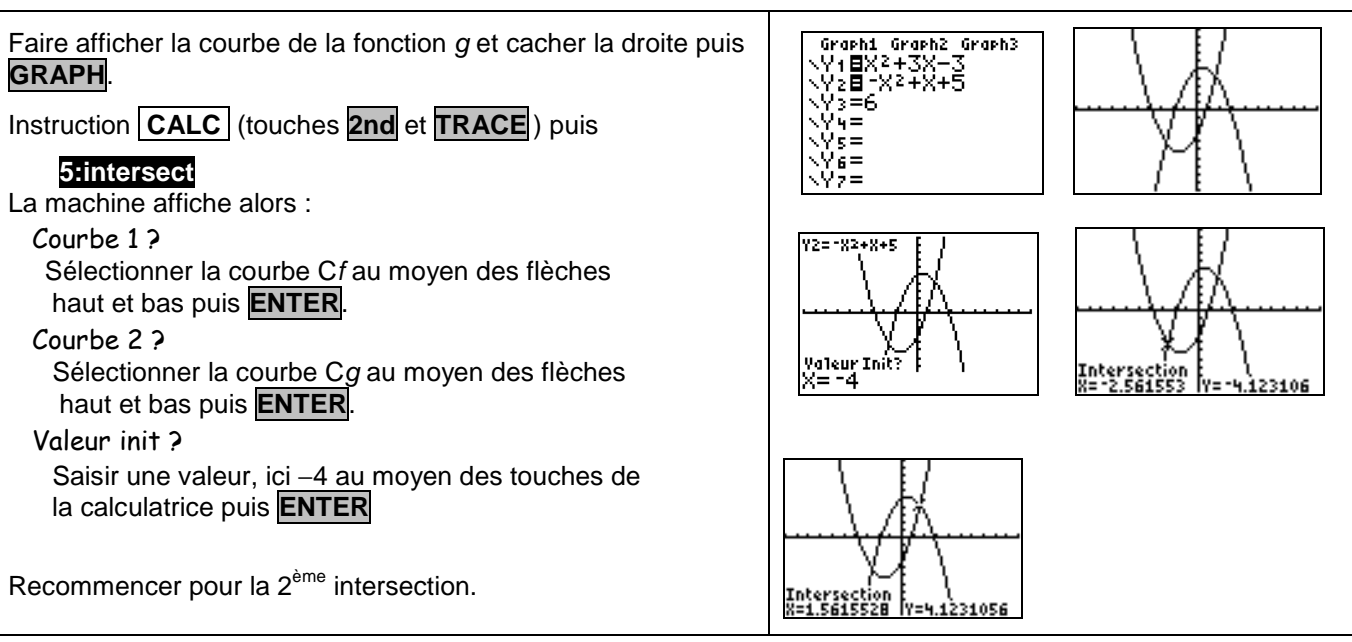

## **Question 4) Maximum de g**

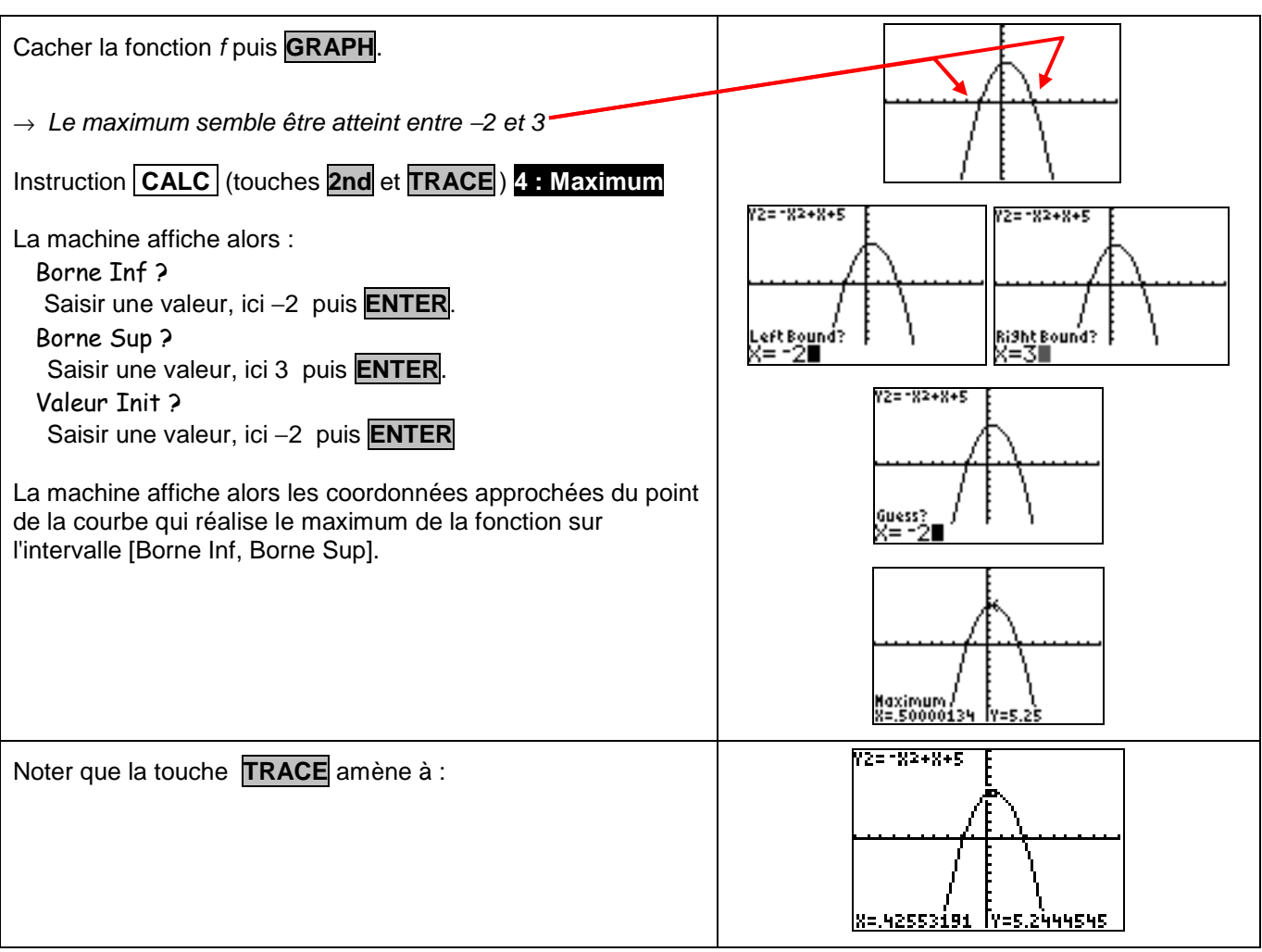

## ⇒ **Compléments**

#### **Résolution de**  $f(x)=0$  **(autre méthode)**

#### Instruction **CALC** puis **2:Zéro**

Choisir la courbe de la fonction f (flèches haut/bas) puis renseigner Borne Inf, Borne Sup (2 valeurs encadrant la solution cherchée) et Valeur Init.

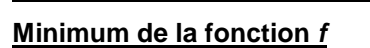

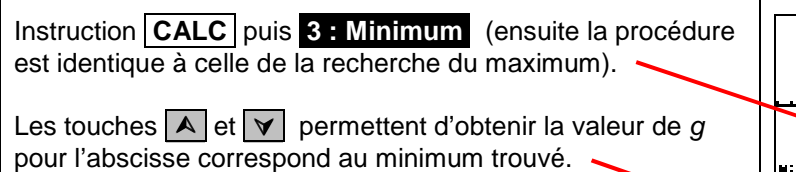

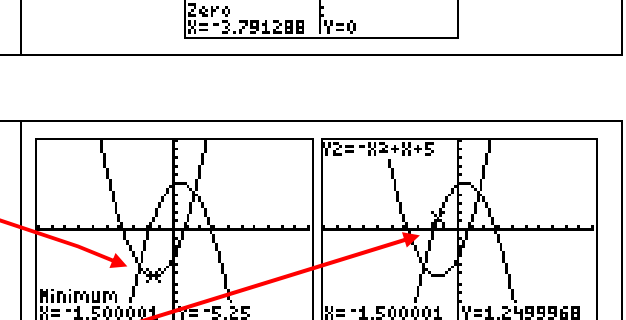

lv-n

# ⇒ **Problèmes pouvant être rencontrés**

On retrouve certains problèmes déjà signalés dans la fiche 200.

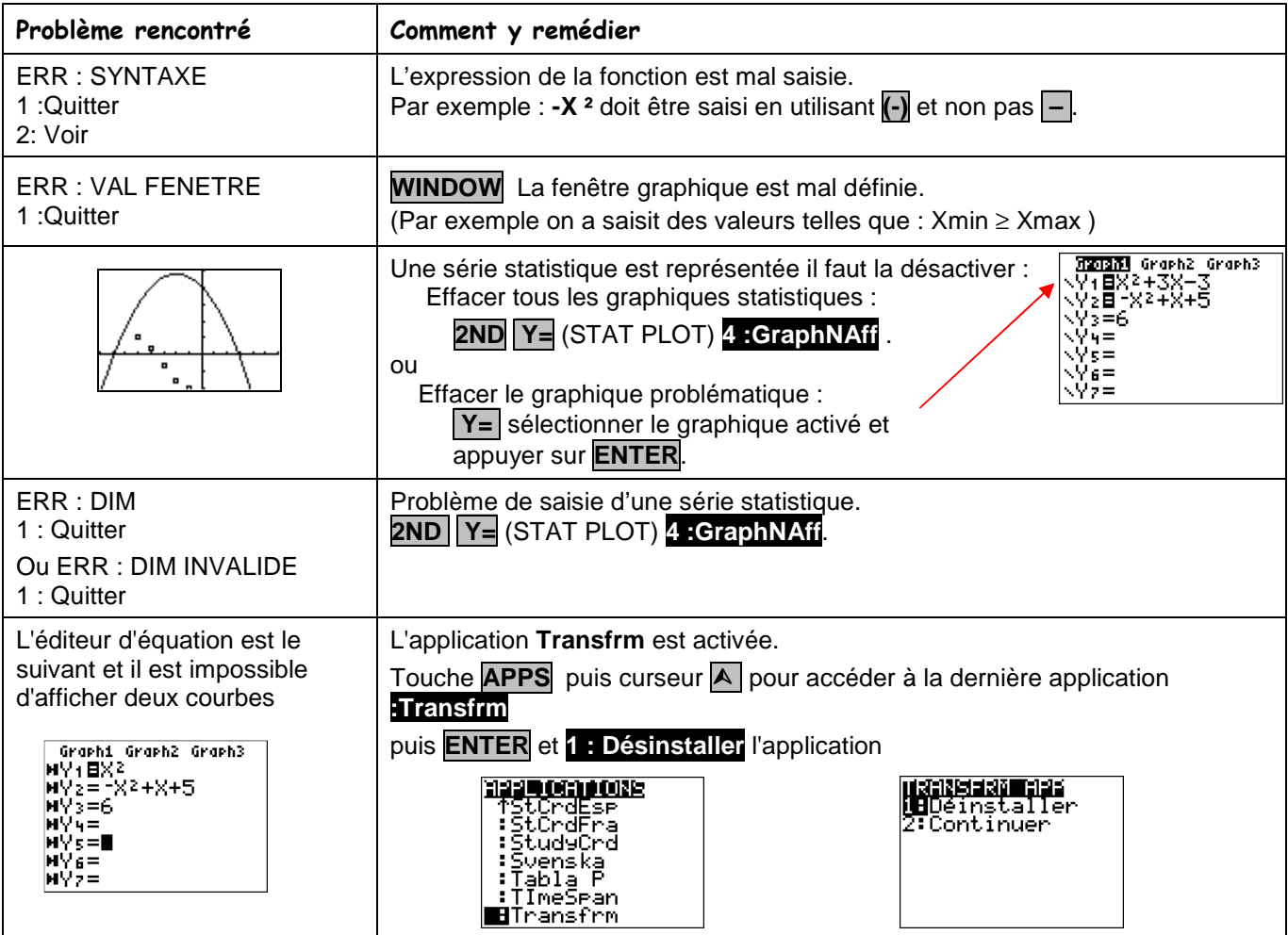

S'ajoutent éventuellement d'autres difficultés.

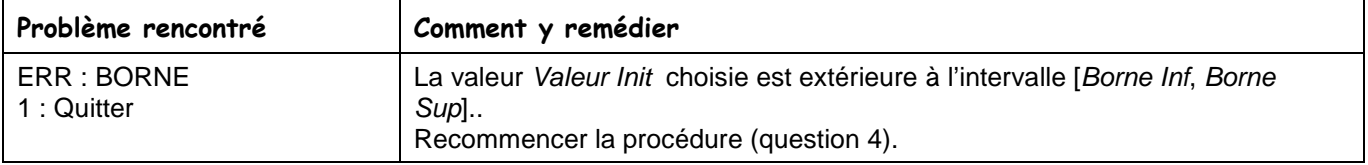

#### ⇒ **Commentaires**

 La question 2 aurait évidemment pu être résolue avec **intersect**, mais l'idée était de proposer plusieurs façons de répondre :

- soit purement graphiquement
- soit en utilisant un tableau de valeurs

**ENETR** min=A max oad: 'min=0 9rad=1

soit en utilisant les fonctions avancées (mais non explicitées) de la calculatrice.

**I** Il faut signaler que la valeur approchée obtenue avec la touche TRACE est directement liée à la fenêtre graphique choisie.

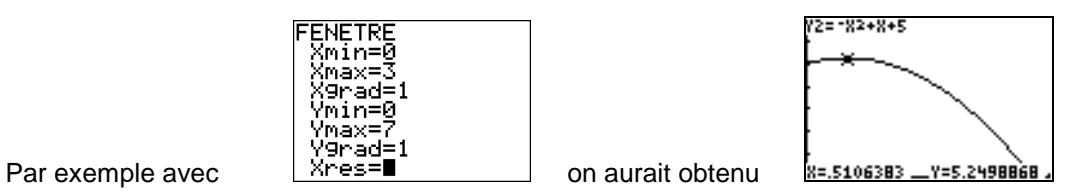

Les fonctions minimum et maximum calculent, elles, des valeurs approchées à 10<sup>-5</sup> près. Voir fiche 210

**.!** Attention aux paramètres d'affichage : **Flott** ou **0123456789**.

Dans le cas d'une virgule fixée, les valeurs affichées par les touches CALC le sont aussi sous ce modèle.